# Information technique EngyCal RS33

Calculateur de vapeur pour l'enregistrement et la facturation du débit massique de vapeur et du débit énergétique dans des applications à vapeur saturée ou surchauffée

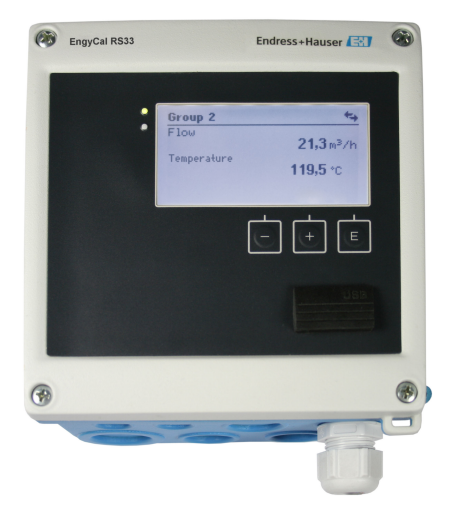

## Une consommation d'énergie transparente permet de réduire les coûts énergétiques

### Domaines d'applications

Enregistrement et facturation des quantités d'énergie dans les applications vapeur. Les applications typiques sont :

- Industrie agroalimentaire
- Industrie chimique
- Industrie pharmaceutique
- Centrales électriques
- Technique du bâtiment et construction d'installations.

### Principaux avantages

- Compensation de la mesure de débit par pression différentielle
- Mise en service rapide et configuration simple en texte clair dans la langue souhaitée
- Affichage à distance via Ethernet et bus de terrain
- Calcul conformément aux tables internationales de vapeur d'eau
- Sauvegarde des données intégrée
- Compteur tarifaire pour un relevé des consommations adapté aux besoins
- Les modèles standard conviennent pour le raccordement et l'alimentation de tous les transmetteurs de débit, capteurs de température et capteurs de pression courants
- Compteur de déficit pour la transparence en cas d'erreur ou d'alarme
- Enregistrement détaillé des valeurs instantanées et des valeurs des compteurs, des messages d'erreur, des dépassements des valeurs limites et des modifications des paramètres de configuration
- Boîtier compact conforme à l'industrie pour montage de terrain ou mural, en façade d'armoire électrique ou sur rail DIN
- L'adaptation électronique du capteur de température (appairage capteurtransmetteur) avec l'unité arithmétique permet une mesure de température de haute précision

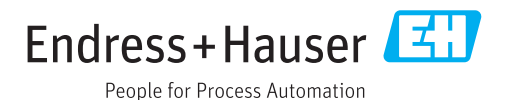

## Principe de fonctionnement et construction du système

Principe de mesure Le calculateur de vapeur EngyCal RS33 est utilisé pour enregistrer la masse de vapeur et le débit d'énergie dans les systèmes à vapeur saturée ou surchauffée. Le calcul est basé sur les valeurs de process mesurées pour le débit volumique, la température et/ou la pression. En fonction de la position de montage des appareils de mesure, la quantité de chaleur peut être déterminée à l'aide de différentes méthodes de calcul. Le calcul de la quantité de chaleur standard peut être utilisé, ainsi qu'une mesure de la différence de chaleur de la vapeur. En cas d'utilisation d'une mesure de la différence de chaleur de la vapeur, il faut faire attention à la position de montage des appareils de mesure.

> Les valeurs mesurées et calculées peuvent être délivrées via Ethernet, bus de terrain ou comme signal analogique. Les compteurs sont faciles à installer et à lire. Grâce à sa stabilité à long terme éprouvée et à sa précision de mesure élevée, l'appareil contribue à optimiser les process et à en maîtriser les coûts. Les nombreuses options d'analyse des données présentes dans le logiciel Field Data Manager MS20 (voir accessoires) permettent d'identifier les potentiels de réduction des coûts.

Ensemble de mesure Conception de différentes applications telles que la quantité de chaleur ou le différentiel de chaleur avec le calculateur de vapeur

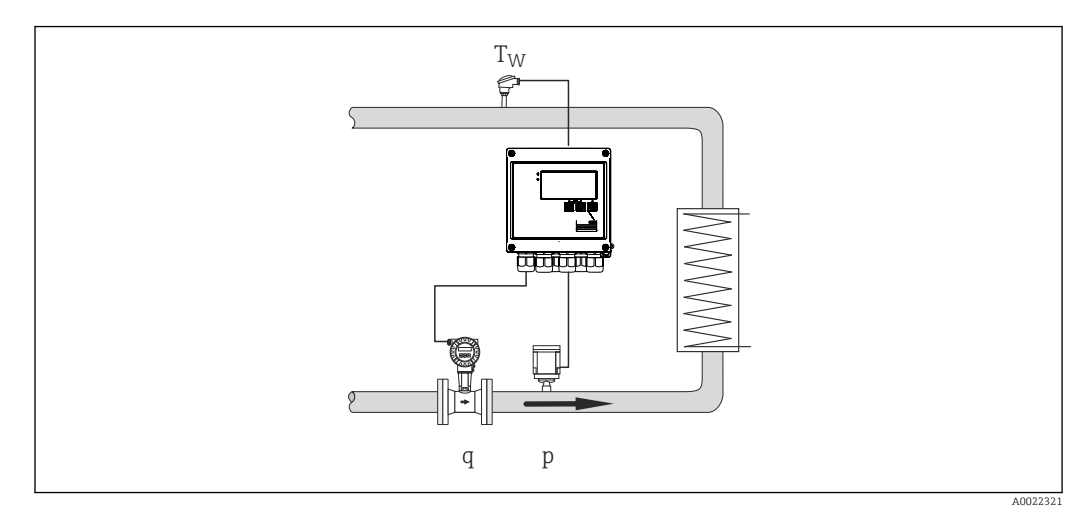

 *1 Différence de chaleur/p*

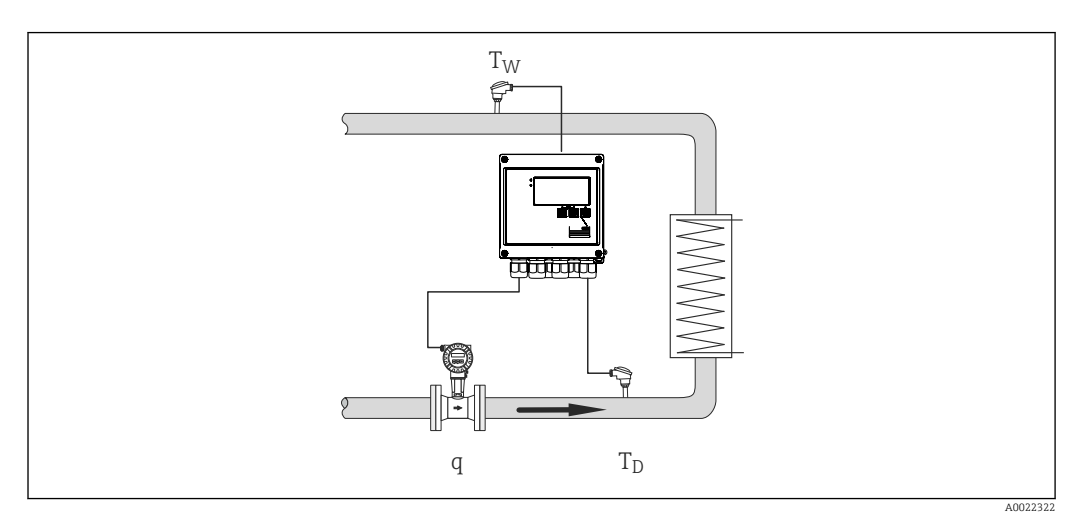

 *2 Différence de chaleur/T*

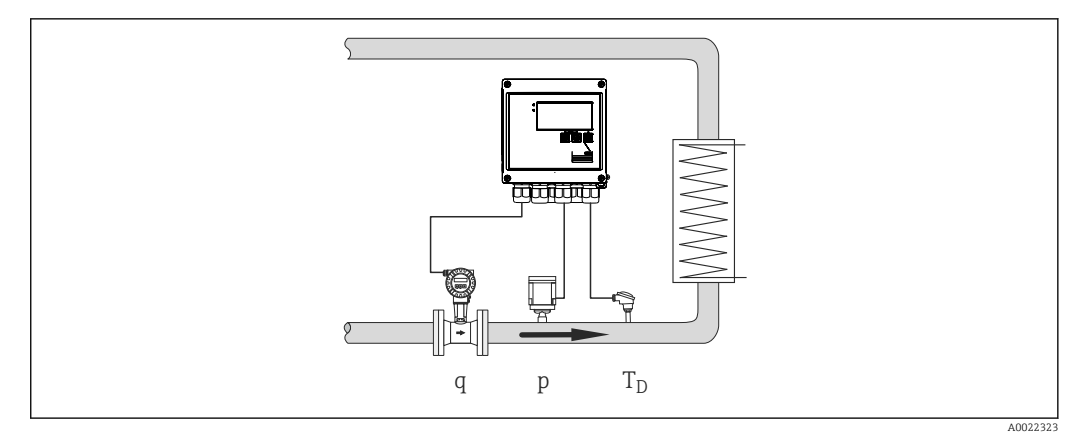

 *3 Quantité de chaleur ou différentiel de chaleur/p+T*

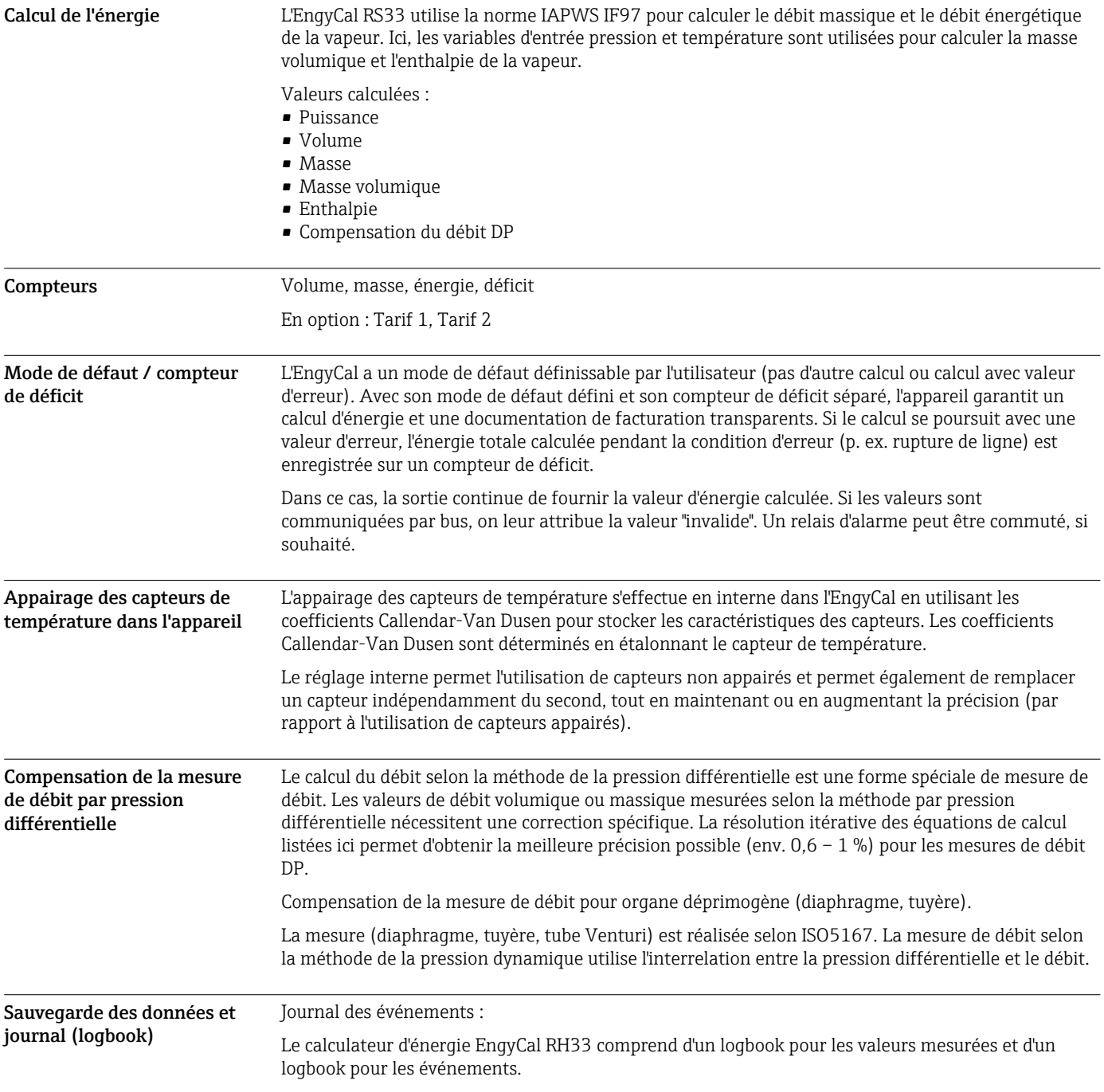

Toutes les modifications de paramètres, dépassements de valeurs limites, alarmes et autres événements sont enregistrés avec un horodatage dans le journal des événements de telle manière qu'ils soient protégés contre toute manipulation. Au minimum, les 1 600 derniers événements sont enregistrés dans une mémoire non volatile.

La mémoire des valeurs de mesure permet d'enregistrer les valeurs de process et les valeurs calculées, ainsi que les compteurs, à des intervalles librement définissables. Des analyses prédéfinies (jour, mois, année, dates de facturation) garantissent la transparence du déroulement du process et offrent une vue d'ensemble rapide des valeurs de consommation.

Toutes les entrées du journal des événements ainsi que les données de la mémoire des valeurs de mesure peuvent être lues automatiquement à l'aide du logiciel de visualisation (logiciel Field Data Manager) et sauvegardées dans une base de données SQL de manière à ce qu'elles soient protégées contre toute manipulation.

Pour une analyse rapide et aisée en cas de maintenance, une mémoire de diagnostic interne est également disponible avec les messages d'erreur qui se sont produits.

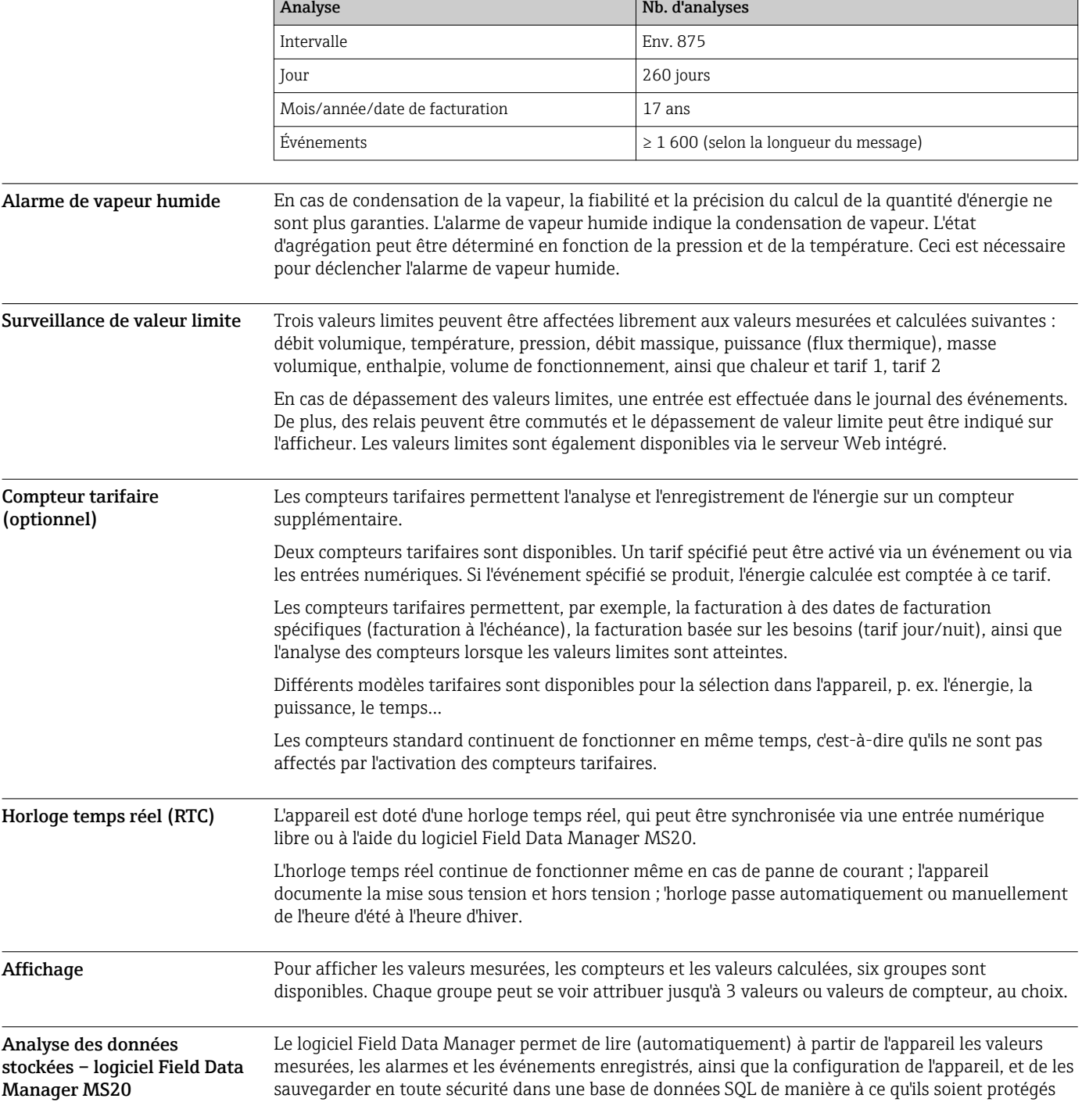

contre toute manipulation. Le logiciel offre une gestion centralisée des données avec une variété de fonctions de visualisation. Grâce à un service système intégré, les analyses et les rapports peuvent être compilés, imprimés et sauvegardés de manière entièrement automatique. La sécurité est garantie par l'audit trail du logiciel conforme à la FDA et par les nombreuses fonctionnalités de gestion des utilisateurs. L'accès aux données et l'analyse simultanée des données provenant de différents postes de travail ou de différents utilisateurs sont pris en charge (architecture clientserveur).

## Interfaces de communication

Une interface USB (avec protocole CDI) et Ethernet en option sont utilisés pour configurer l'appareil et afficher les valeurs. ModBus et M-Bus sont disponibles en option comme interfaces de communication.

Toutes les interfaces sont sans incidence conformément à l'exigence PTBA 50.1.

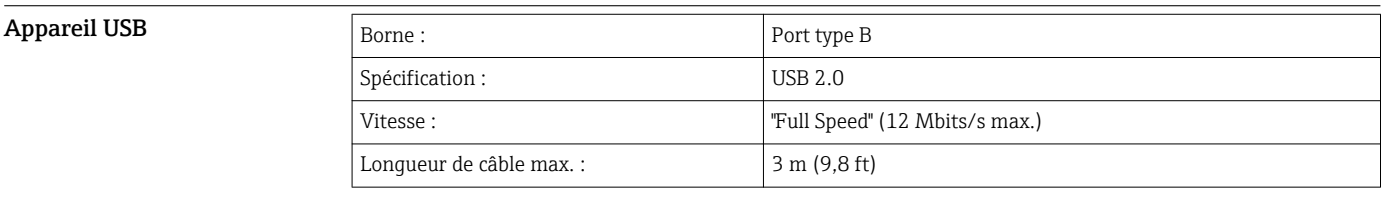

Ethernet TCP/IP L'interface Ethernet est optionnelle et ne peut pas être combinée à d'autres interfaces optionnelles. Elle est galvaniquement séparée (tension d'essai : 500 V). Un cordon de raccordement standard (p. ex. CAT5E) peut être utilisé pour la connexion. Pour cela, il existe un presse-étoupe spécial qui permet de passer des câbles préconfectionnés par le boîtier. Via l'interface Ethernet, l'appareil peut être raccordé à des appareils de bureau à l'aide d'un hub ou d'un commutateur.

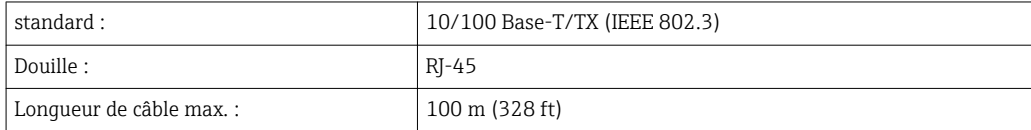

### Serveur Web

Si l'appareil est connecté via Ethernet, il est possible de consulter les valeurs d'affichage sur Internet via le serveur Web.

Les données peuvent être exportées via le serveur Web en format HTML ou XML.

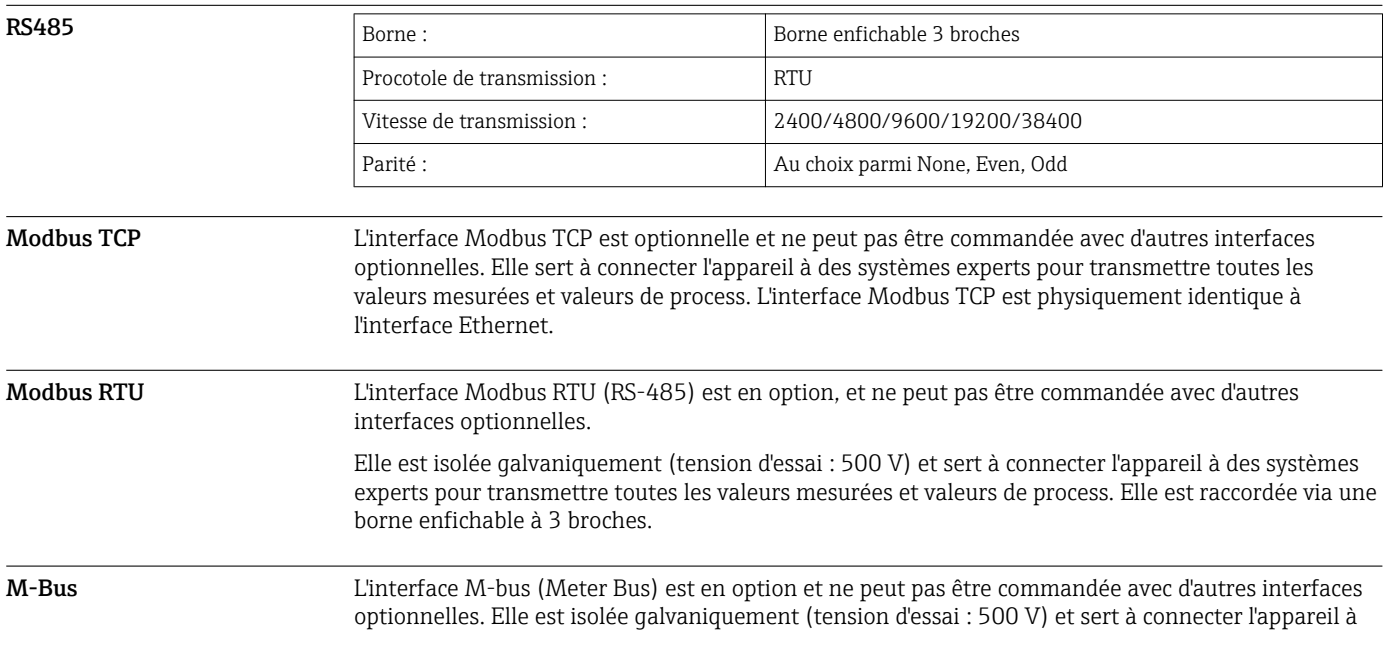

des systèmes experts pour transmettre toutes les valeurs mesurées et valeurs de process. Elle est raccordée via une borne enfichable à 3 broches.

## Entrée

Entrée courant/impulsion Cette entrée peut être utilisée soit comme entrée courant pour signaux 0/4-20 mA, soit comme entrée impulsion ou fréquence.

L'entrée est isolée galvaniquement (tension d'essai de 500 V vers toutes les autres entrées et sorties).

### Durée du cycle

Le temps de cycle est de 250 ms lorsqu'on utilise une entrée RTD.

### Temps de réponse

Dans le cas de signaux analogiques, le temps de réaction est le temps entre le changement à l'entrée et le moment où le signal de sortie correspond à 90 % de la fin d'échelle. Le temps de réaction est prolongé de 250 ms si une thermorésistance (RTD) avec mesure 3 fils est raccordée.

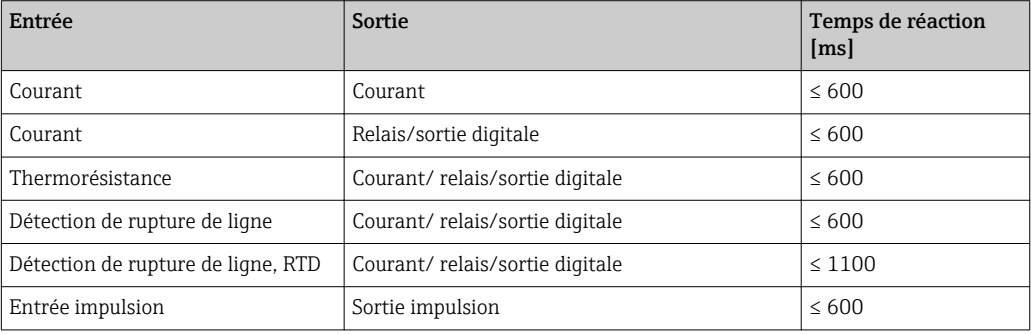

### Entrée courant

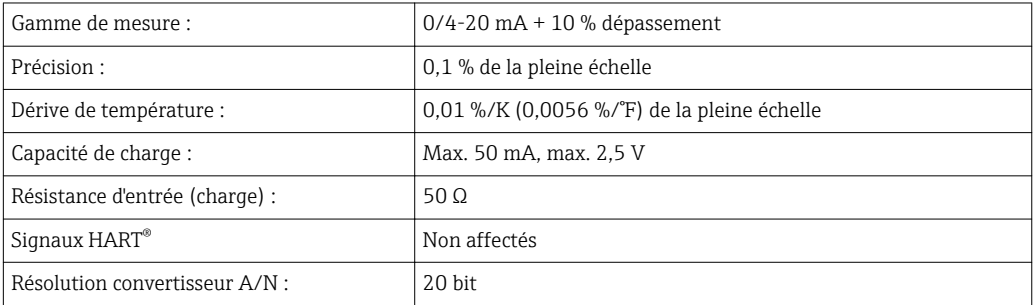

### Entrée impulsion/fréquence

L'entrée impulsion/fréquence peut être configurée pour différentes gammes de fréquence :

- Impulsions et fréquences jusqu'à 12,5 kHz
- Impulsions et fréquences jusqu'à 25 Hz (filtre les contacts rebondissants, max. temps de rebondissement : 5 ms)

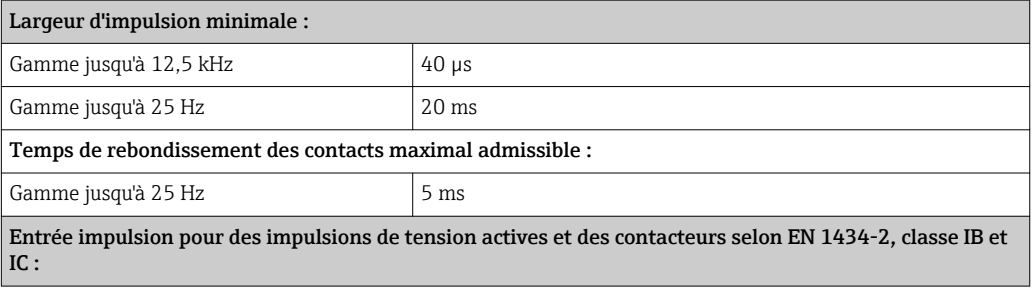

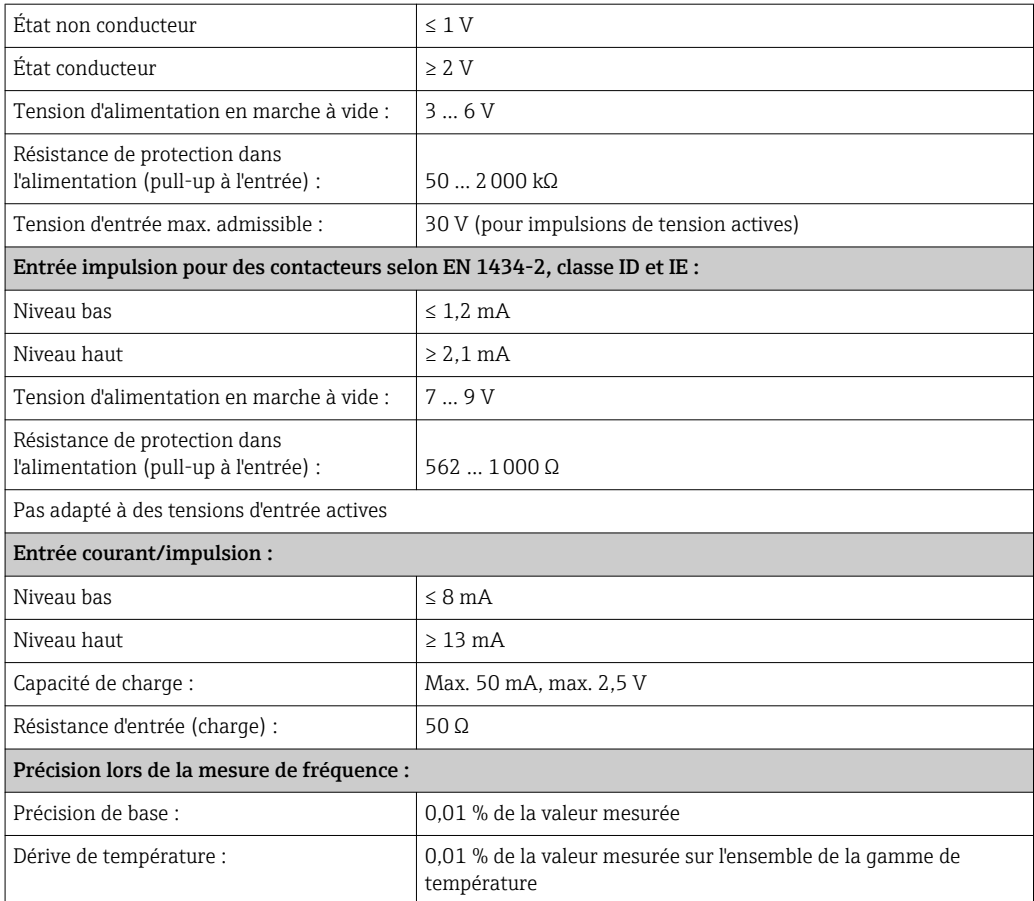

### 2 x entrée courant/RTD

Ces entrées peut être utilisées soit comme entrées courant (0/4 … 20 mA) soit comme entrées RTD (RTD = thermorésistance). Ici, une entrée est dédiée au signal de température, l'autre au signal de pression.

Les deux entrées sont reliées galvaniquement entre elles, mais séparées galvaniquement des autres entrées et sorties (tension d'essai : 500 V).

*Entrée courant*

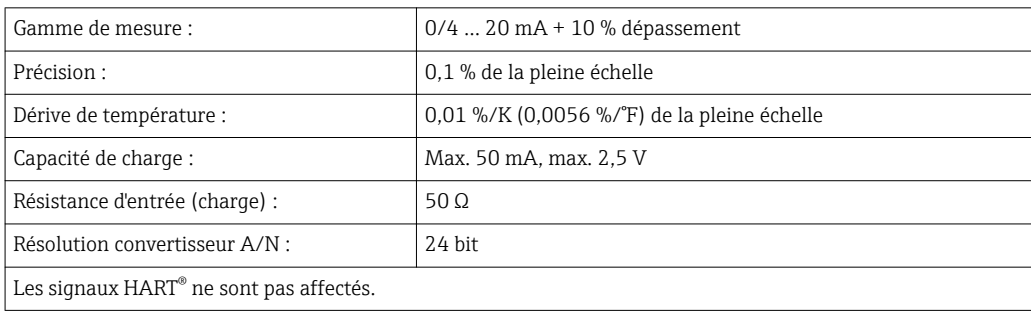

## *Entrée RTD*

A cette entrée, il est possible de raccorder des thermorésistances de type Pt100, Pt500 et Pt1000.

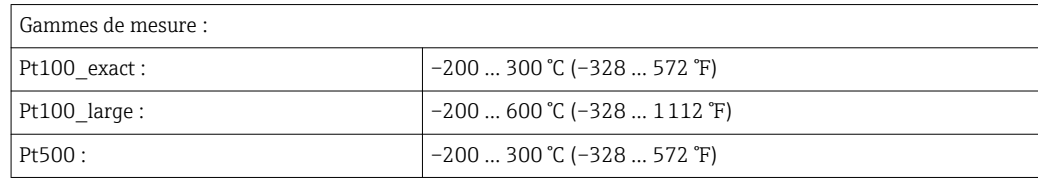

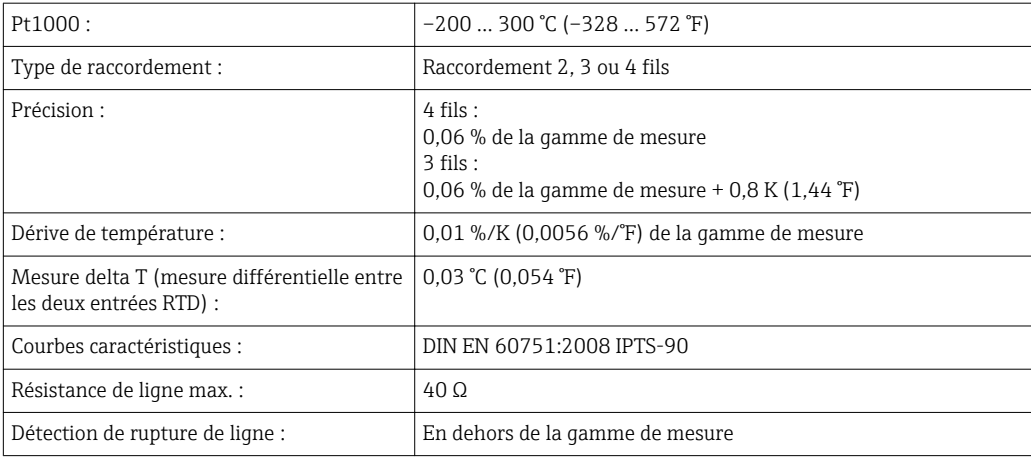

### Entrées digitales

Il y a deux entrées digitales pour commuter les fonctions suivantes.

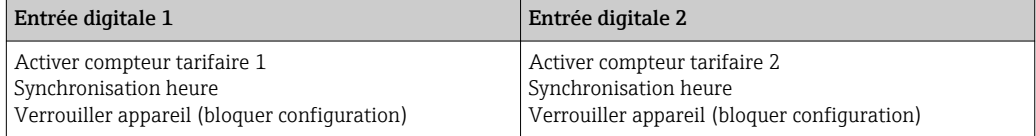

*Niveau d'entrée :*

Selon IEC 61131-2 Type 3 :

"0" logique (correspond à –3 … +5 V), activation avec "1" logique (correspond à +11 … +30 V)

*Courant d'entrée :*

Max. 3,2 mA

*Tension d'entrée :*

Max. 30 V (état permanent, sans destruction de l'entrée)

## Sortie

Sortie courant/impulsion (option) Cette sortie peut être utilisée soit comme sortie courant 0/4-20 mA, soit comme sortie impulsion de tension.

> La sortie est isolée galvaniquement (tension d'essai de 500 V vers toutes les autres entrées et sorties).

### Sortie courant (active)

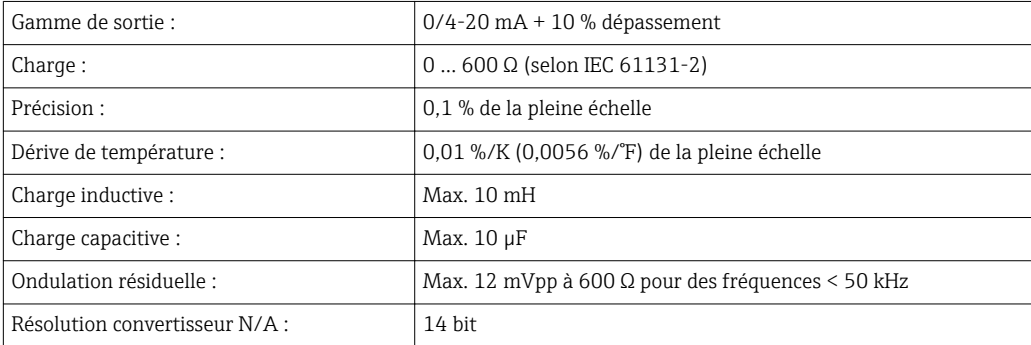

### Sortie impulsion (active)

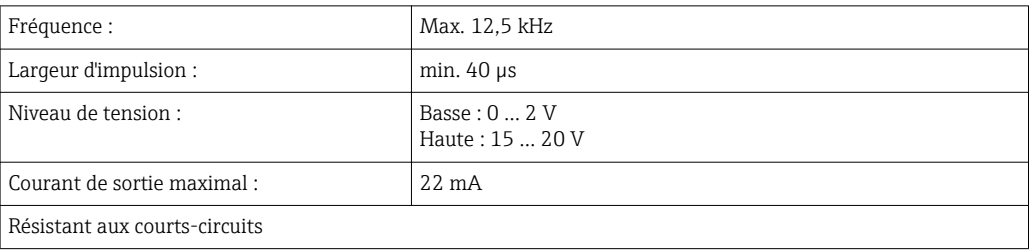

2 x sortie relais **Les relais sont conçus comme des contacts de fermeture**. La sortie est isolée galvaniquement (tension d'essai de 1500 V vers toutes les autres entrées et sorties).

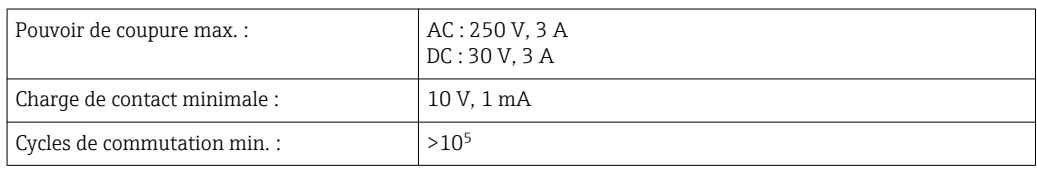

### 2 x sortie digitale, collecteur ouvert (option)

Les deux sorties digitales sont séparées galvaniquement l'une de l'autre et également des autres entrées et sorties (tension d'essai : 500 V). Les sorties digitales peuvent être utilisées comme sorties état ou impulsion.

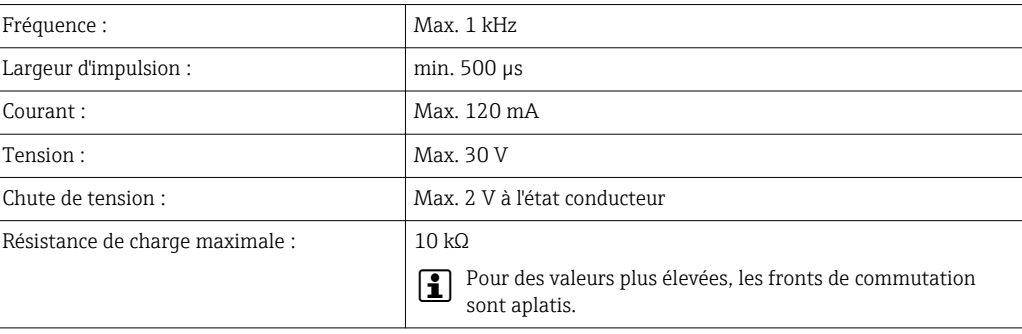

### Sortie alimentation (alimentation de transmetteur)

La sortie alimentation peut être utilisée pour alimenter le transmetteur ou contrôler les entrées digitales. La tension auxiliaire résiste aux courts-circuits et est isolée galvaniquement (tension d'essai de 500 V vers toutes les autres entrées et sorties).

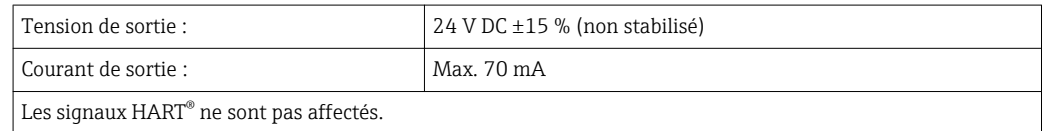

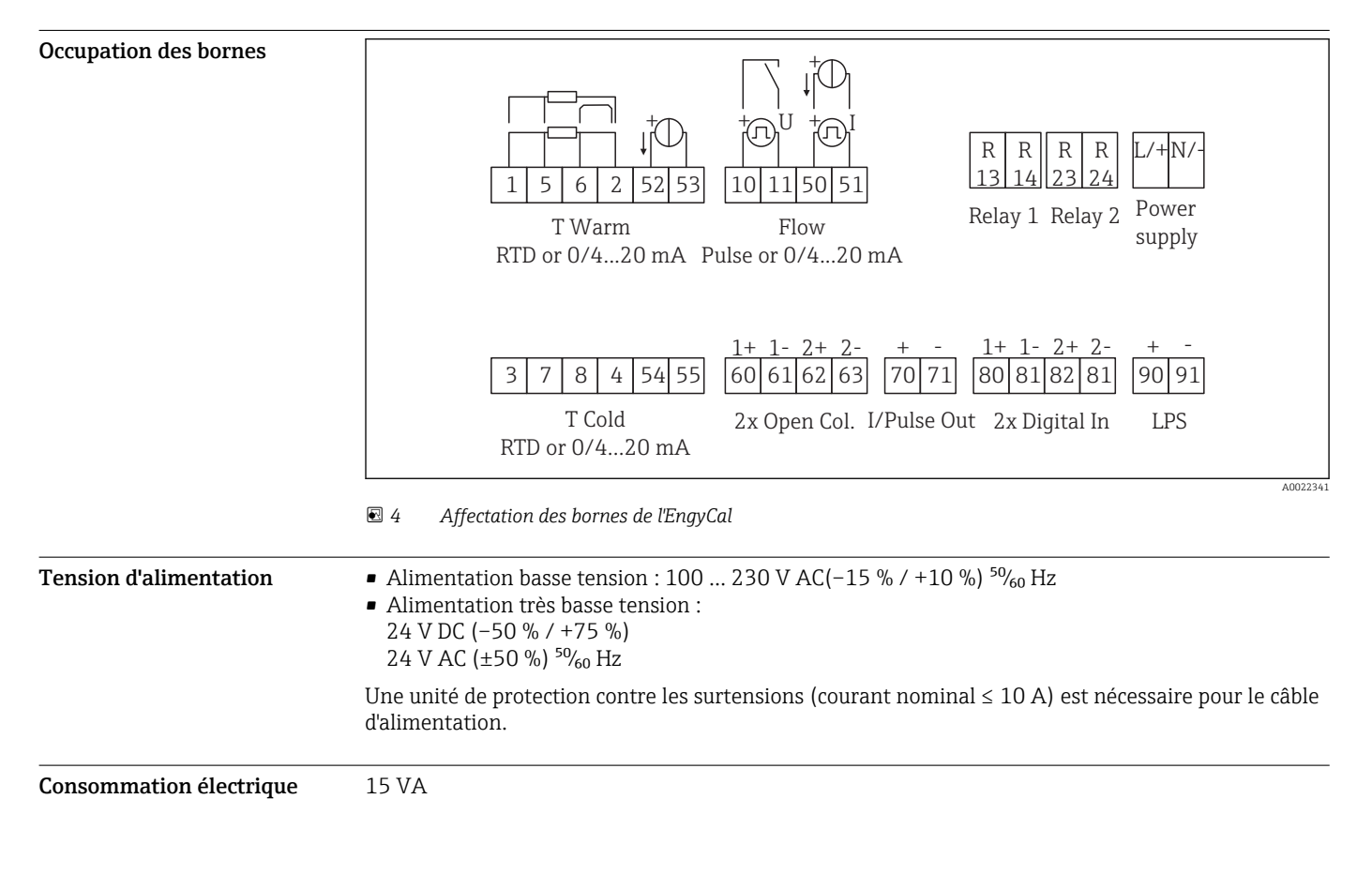

## Alimentation électrique

## Performances

- **Conditions de référence** Alimentation 230 V AC  $\pm$ 10 %; 50 Hz  $\pm$ 0,5 Hz
	- Temps de préchauffage > 2 h
	- **•** Température ambiante 25 °C  $\pm$ 5 K (77 °F  $\pm$ 9 °F)
	- Humidité 39 % ±10 % d'humidité relative

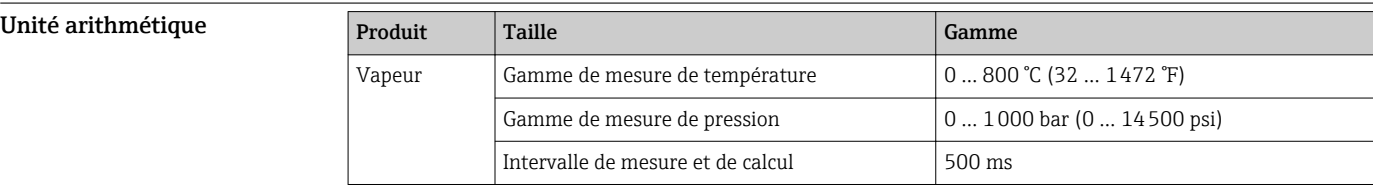

### Standard de calcul IAPWS IF97

Précision typique lors de la mesure de masse de vapeur et d'énergie dans un point de mesure de vapeur complet : env. 1,5 % (p. ex. Cerabar S, TR 10, Prowirl 72, EngyCal RS33)

## Montage

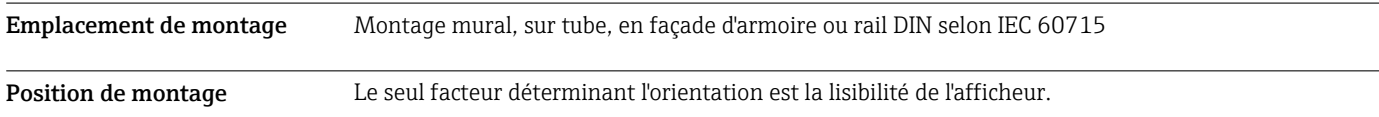

## Environnement

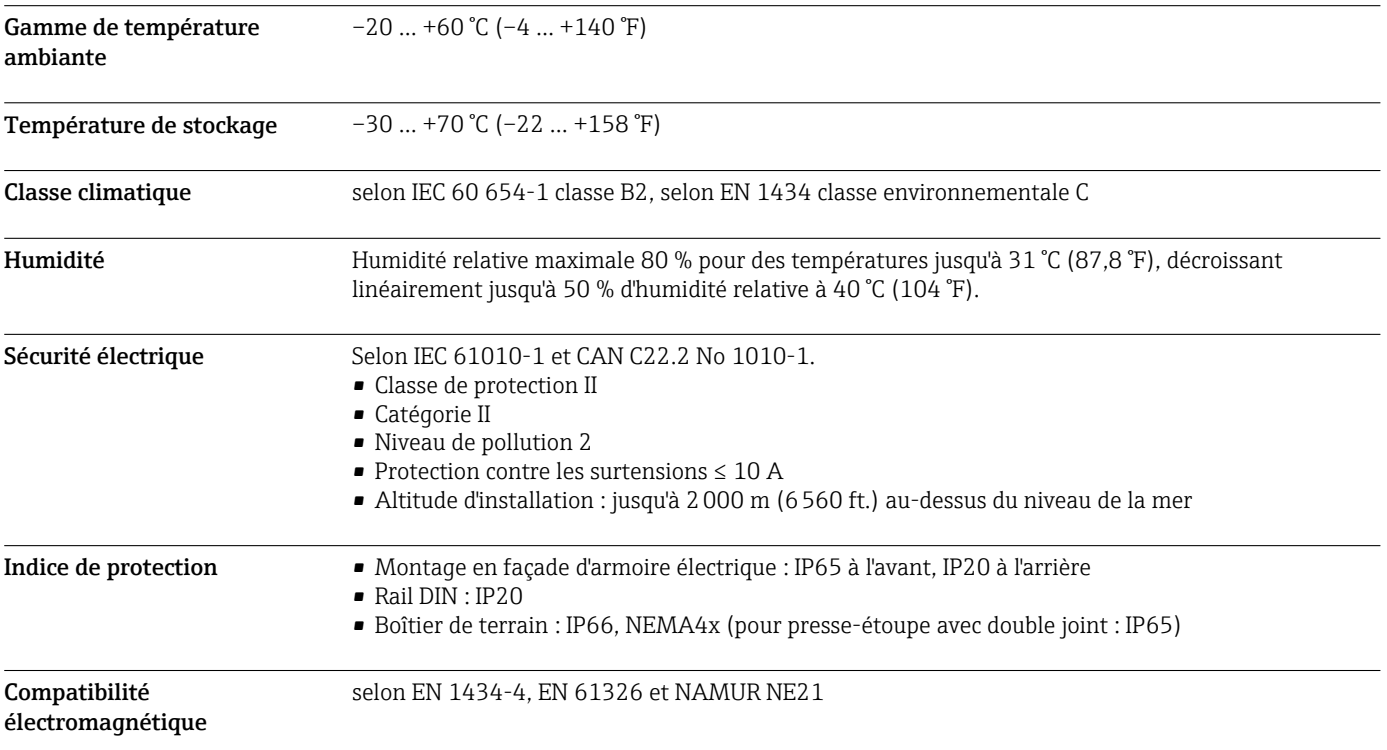

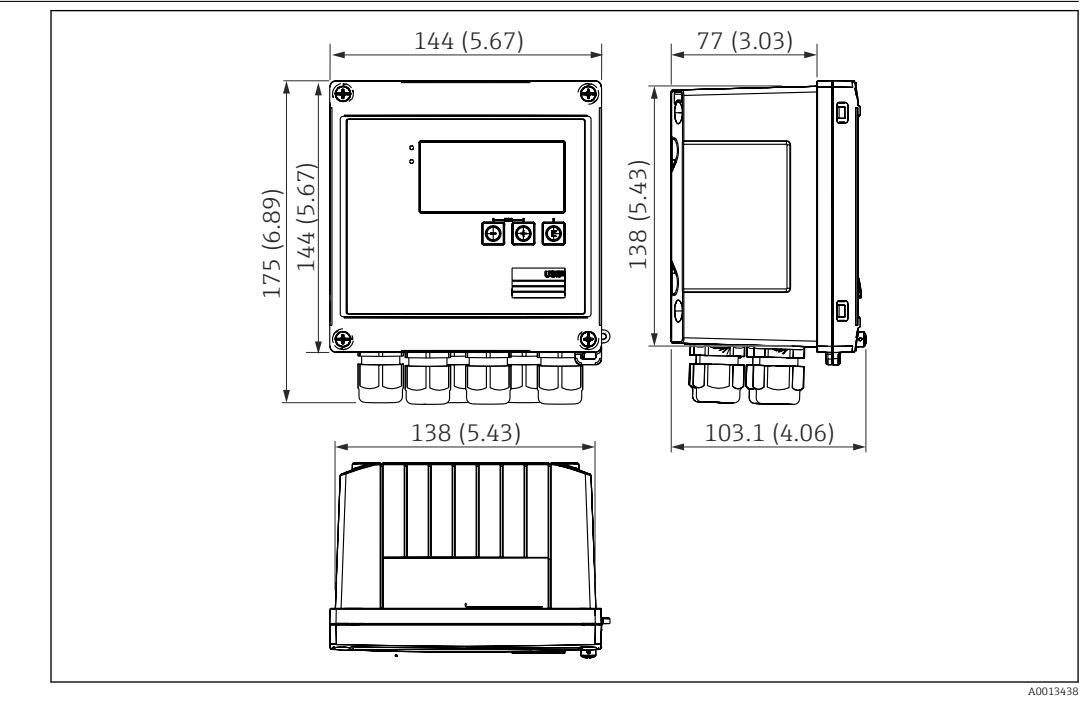

## Construction mécanique

Construction, dimensions

 *5 Boîtier EngyCal ; dimensions en mm (in)*

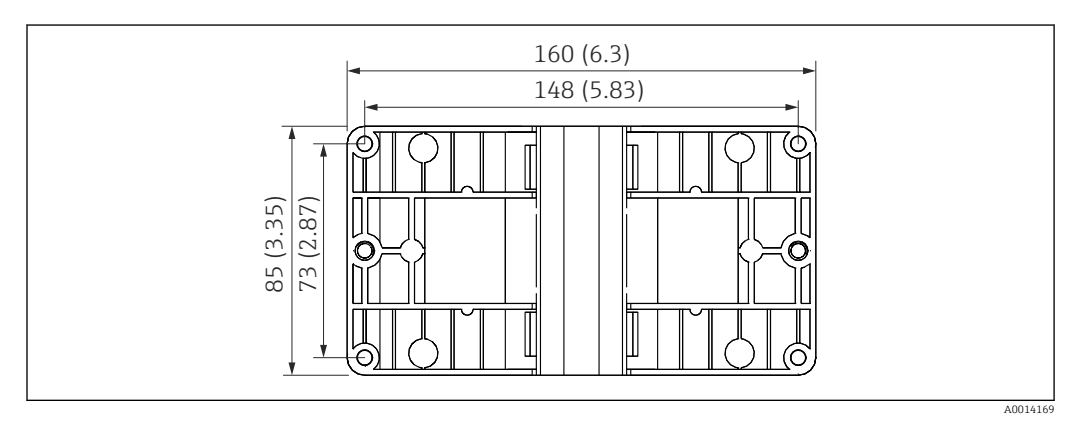

 *6 Plaque pour montage mural, sur tube et en façade d'armoire électrique ; dimensions en mm (in)*

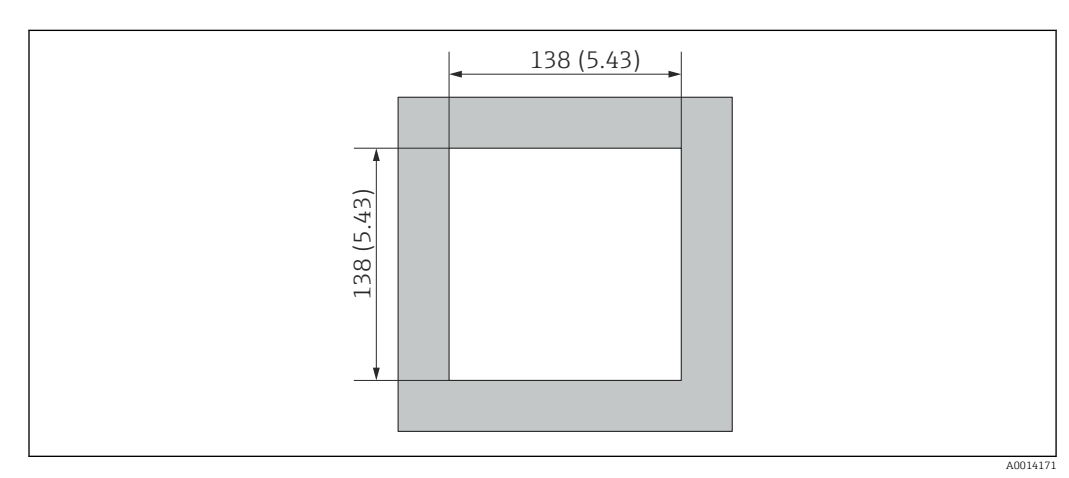

 *7 Découpe d'armoire en mm (in)*

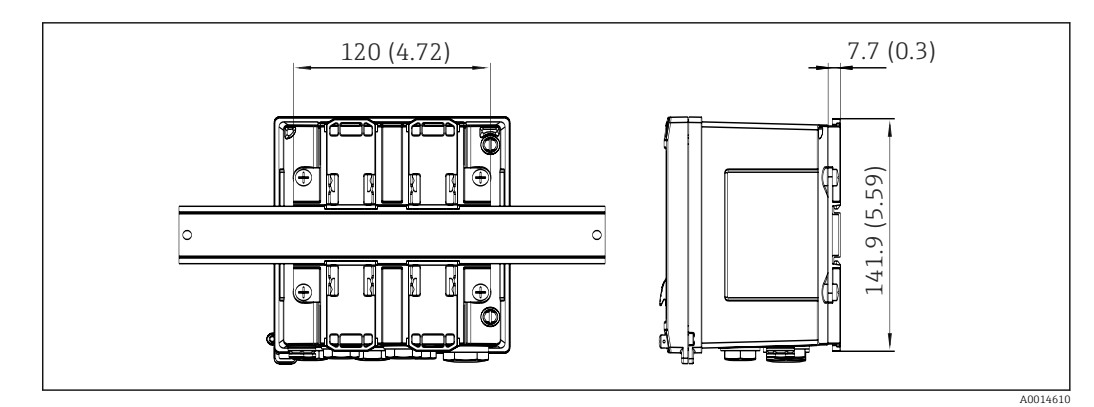

 *8 Dimensions de l'adaptateur pour rail DIN en mm (in)*

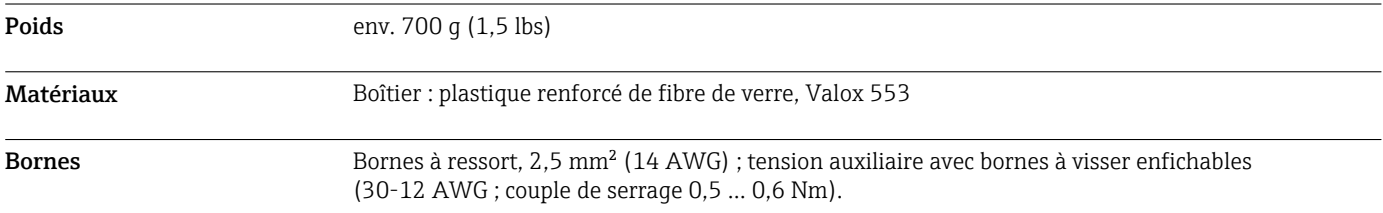

## Opérabilité

Langues Il est possible de choisir entre l'une des langues suivantes : Anglais, Allemand, Français, Espagnol, Italien, Néerlandais, Portugais, Polonais, Russe, Tchèque Affichage **•** Affichage : LCD matriciel 160 x 80 sur fond blanc, la couleur passe au rouge en cas d'alarme, surface d'affichage active 70 x 34 mm 70 x 34 mm (2.76" x 1.34") • Affichage d'état par LED : Fonctionnement : 1 x vert Message de défaut : 1 x rouge 5 1 2 4 3

 *9 Éléments d'affichage et de configuration*

- *1 LED verte, "En service"*
- *2 LED rouge, "Message de défaut"*
- 
- *3 Port USB pour la configuration 4 Touches de programmation : -, +, E*
- *5 Affichage matriciel 160x80*

**Configuration sur site**  $\qquad$  3 touches, "-", "+", "E".

A0013444

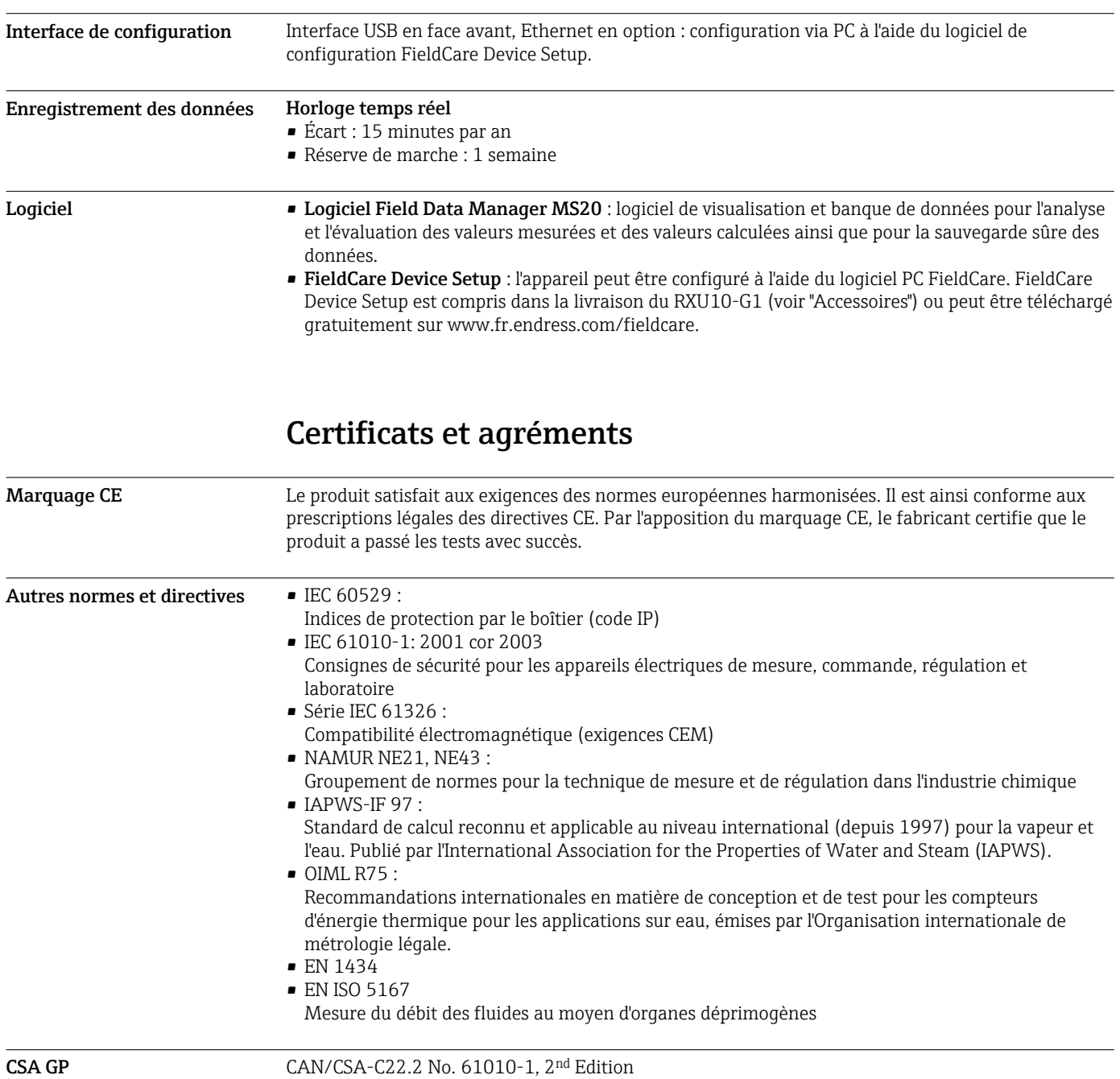

## Informations à fournir à la commande

Des informations détaillées à fournir à la commande sont disponibles :

- Dans le Configurateur de produit sur le site web Endress+Hauser : www.endress.com -> Cliquez sur "Corporate" -> Sélectionnez votre pays -> Cliquez sur "Products" -> Sélectionner le produit à l'aide des filtres et des champs de recherche -> Ouvrir la page produit -> Le bouton "Configurer" à droite de la photo du produit ouvre le Configurateur de produit.
- Auprès de votre agence Endress+Hauser : www.addresses.endress.com

Le configurateur de produit - l'outil pour la configuration individuelle des produits

- Données de configuration actuelles
- Selon l'appareil : entrée directe des données spécifiques au point de mesure comme la gamme de mesure ou la langue de programmation
- Vérification automatique des critères d'exclusion
- Création automatique de la référence de commande avec édition en format PDF ou Excel
- Possibilité de commande directe dans le shop en ligne Endress+Hauser

## Contenu de la livraison

La livraison comprend :

- EngyCal (boîtier de terrain)
- Plaque de montage mural
- Exemplaire papier des Instructions condensées
- En option, 3 borniers de raccordement (5 broches chacun)
- En option, câble d'interface et jeu de DVD avec le logiciel de configuration FieldCare Device Setup
- En option, le logiciel Field Data Manager MS20
- En option, matériel de fixation pour montage sur rail DIN, en façade d'armoire électrique, sur conduite
- En option, protection contre les surtensions

## Accessoires

Pour le transmetteur

Différents accessoires sont disponibles pour l'appareil ; ceux-ci peuvent être commandés avec l'appareil ou ultérieurement auprès de Endress+Hauser. Des indications détaillées relatives à la référence de commande concernée sont disponibles auprès de votre agence Endress+Hauser ou sur la page Produits du site Internet Endress+Hauser : [www.endress.com.](http://www.endress.com)

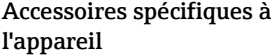

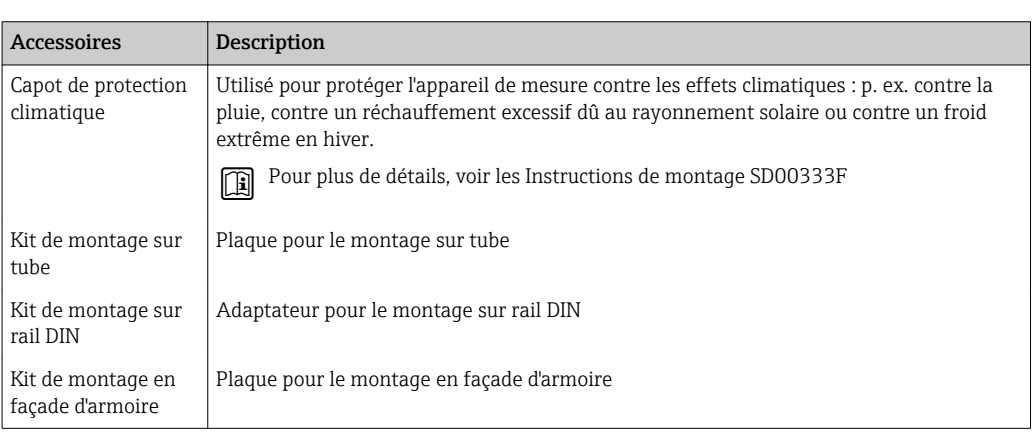

### Pour le capteur

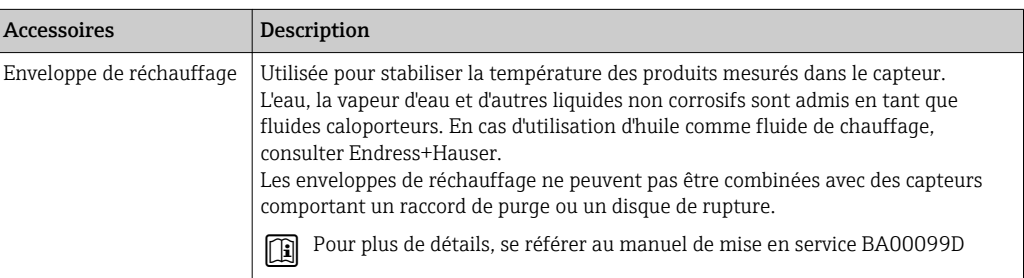

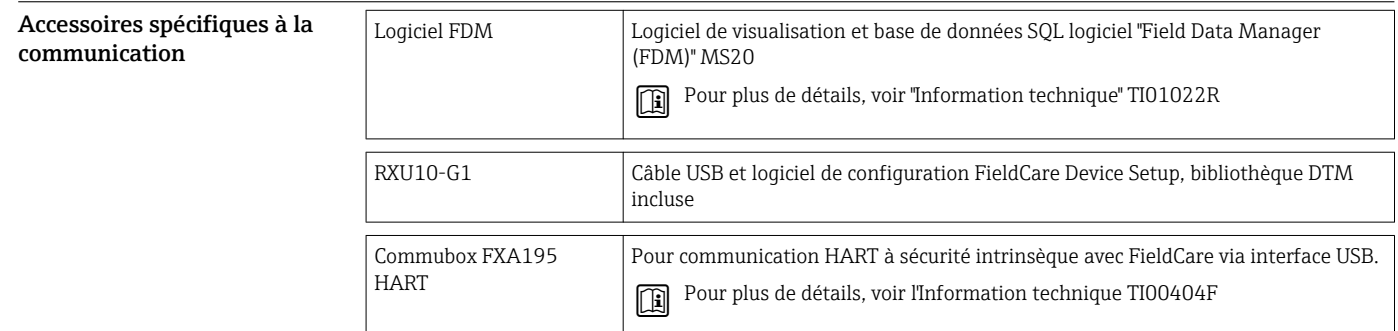

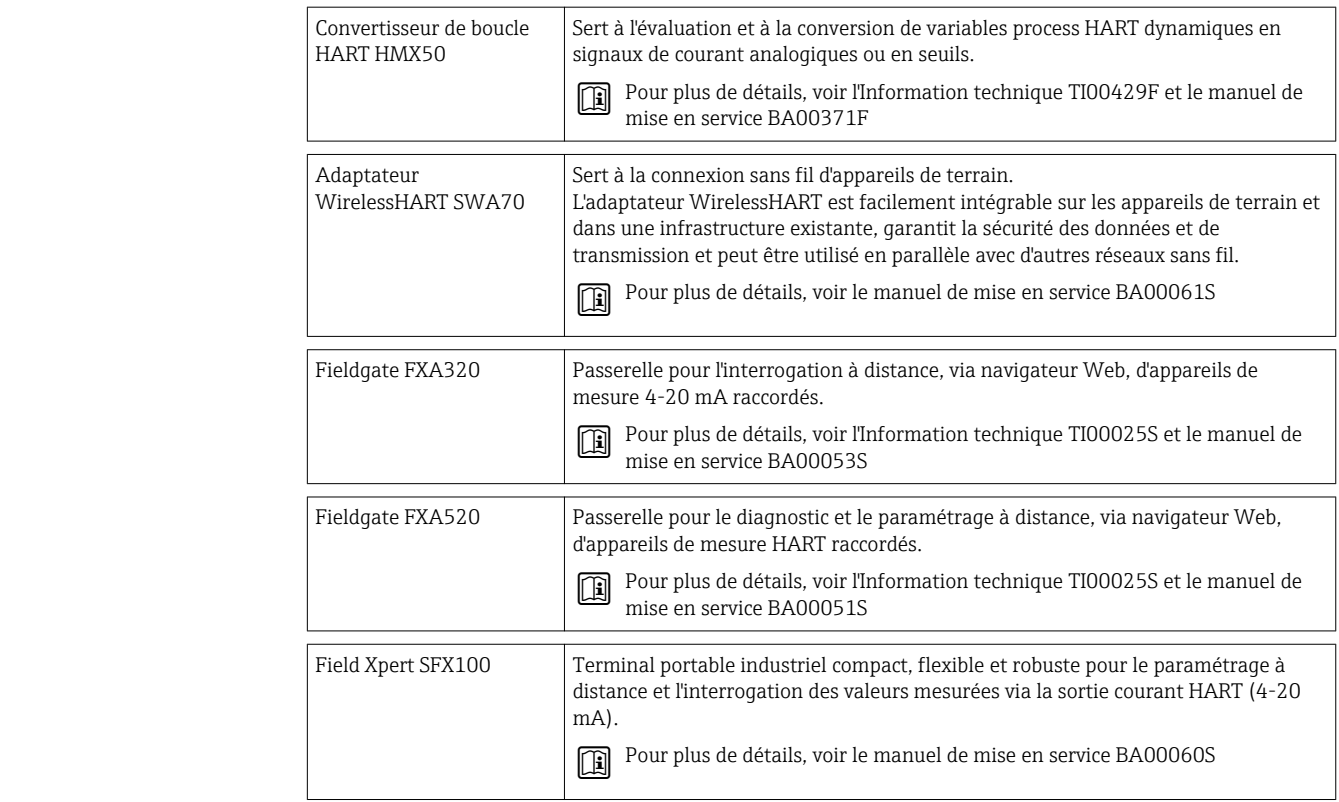

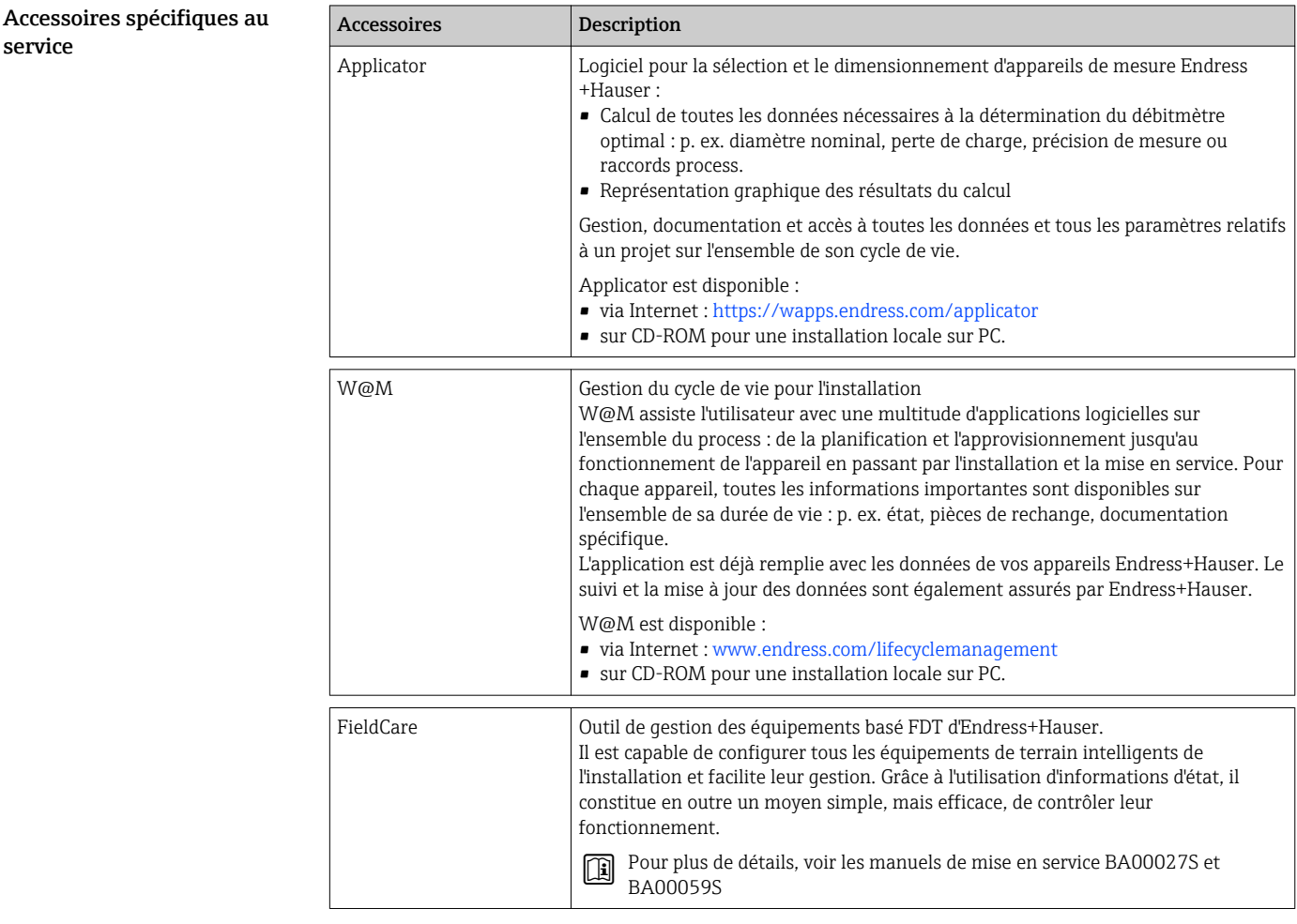

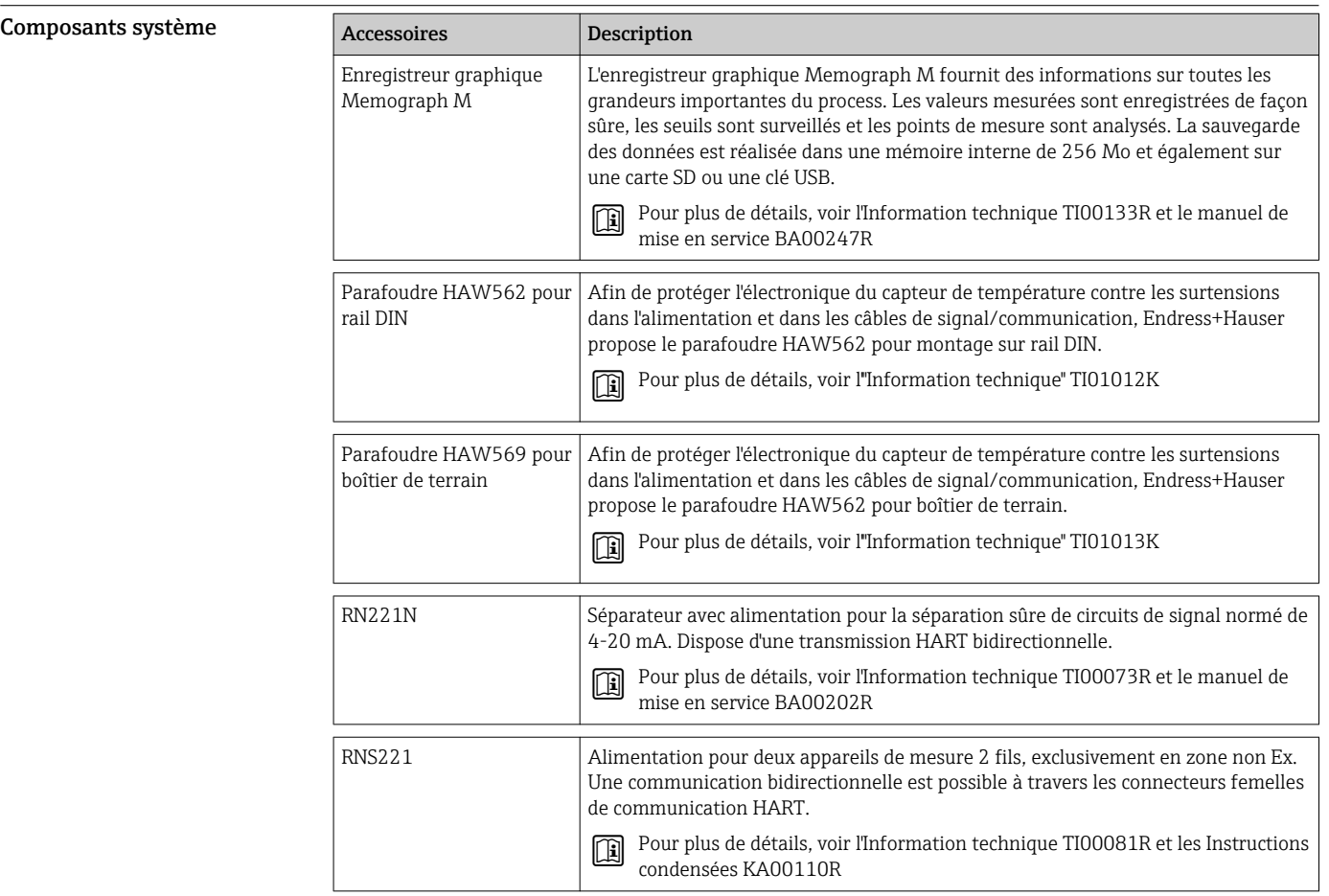

## Documentation complémentaire

- Manuel de mise en service "Calculateur de vapeur EngyCal RS33" (BA00294K)
- Instructions condensées "Calculateur de vapeur EngyCal RS33" (KA00293K)
- Information technique "Parafoudre HAW562" (TI01012K)
- Information technique "Parafoudre HAW569" (TI01013K)
- Instructions condensées "Logiciel Field Data Manager" (KA00466C)
- Brochure "Composants système et enregistreurs graphiques : Solutions associées" (FA00016K)

www.addresses.endress.com

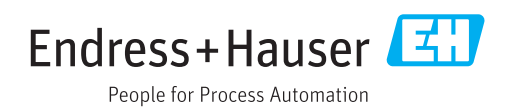